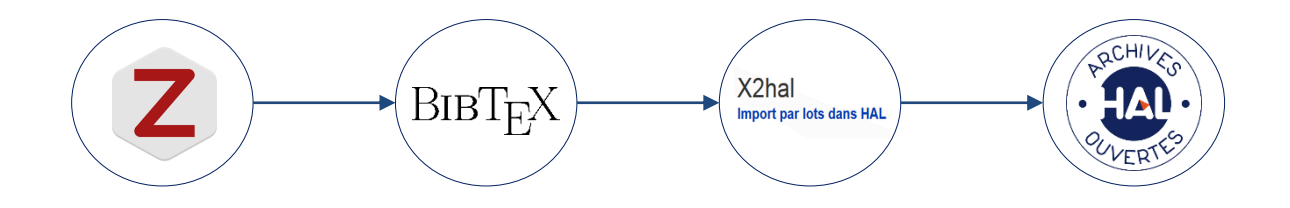

Importer des références par lot grâce à Zotero et X2Hal

Journées Casuhal

Lundi 17 juin 2019 Manon Le Guennec, Aurélien Moisan

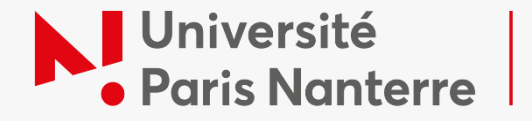

**Service commun** de documentation

### La chaîne de traitement

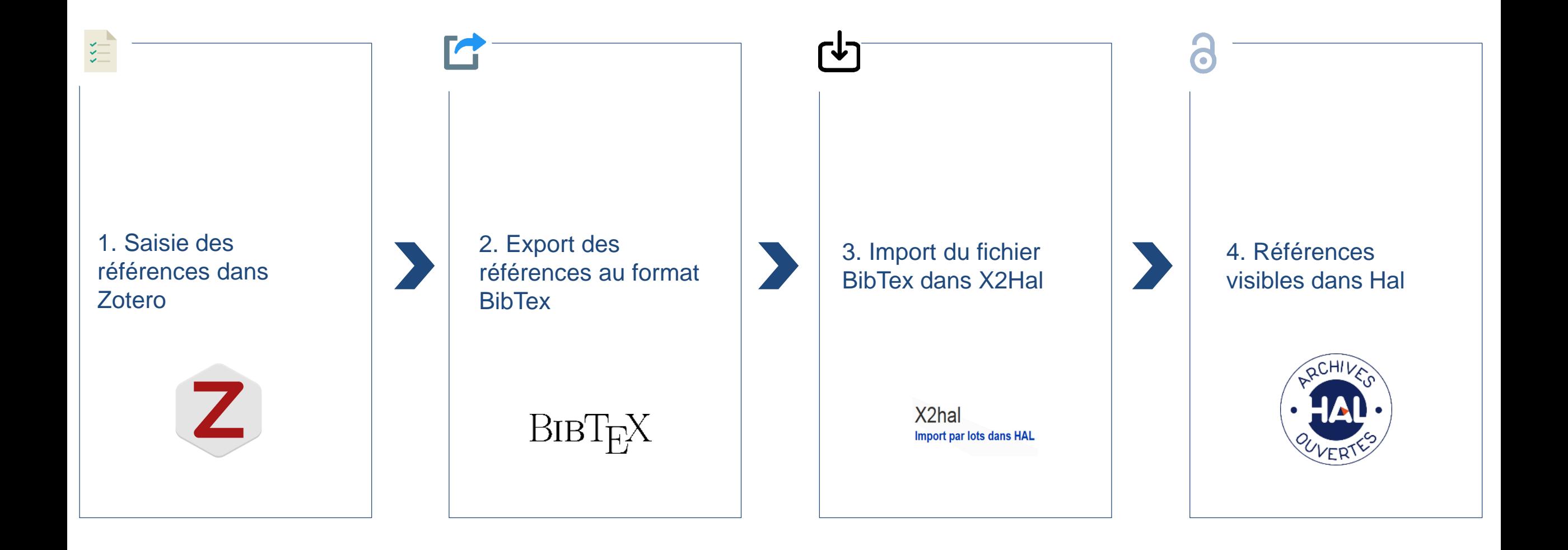

#### Table de correspondance : Article scientifique

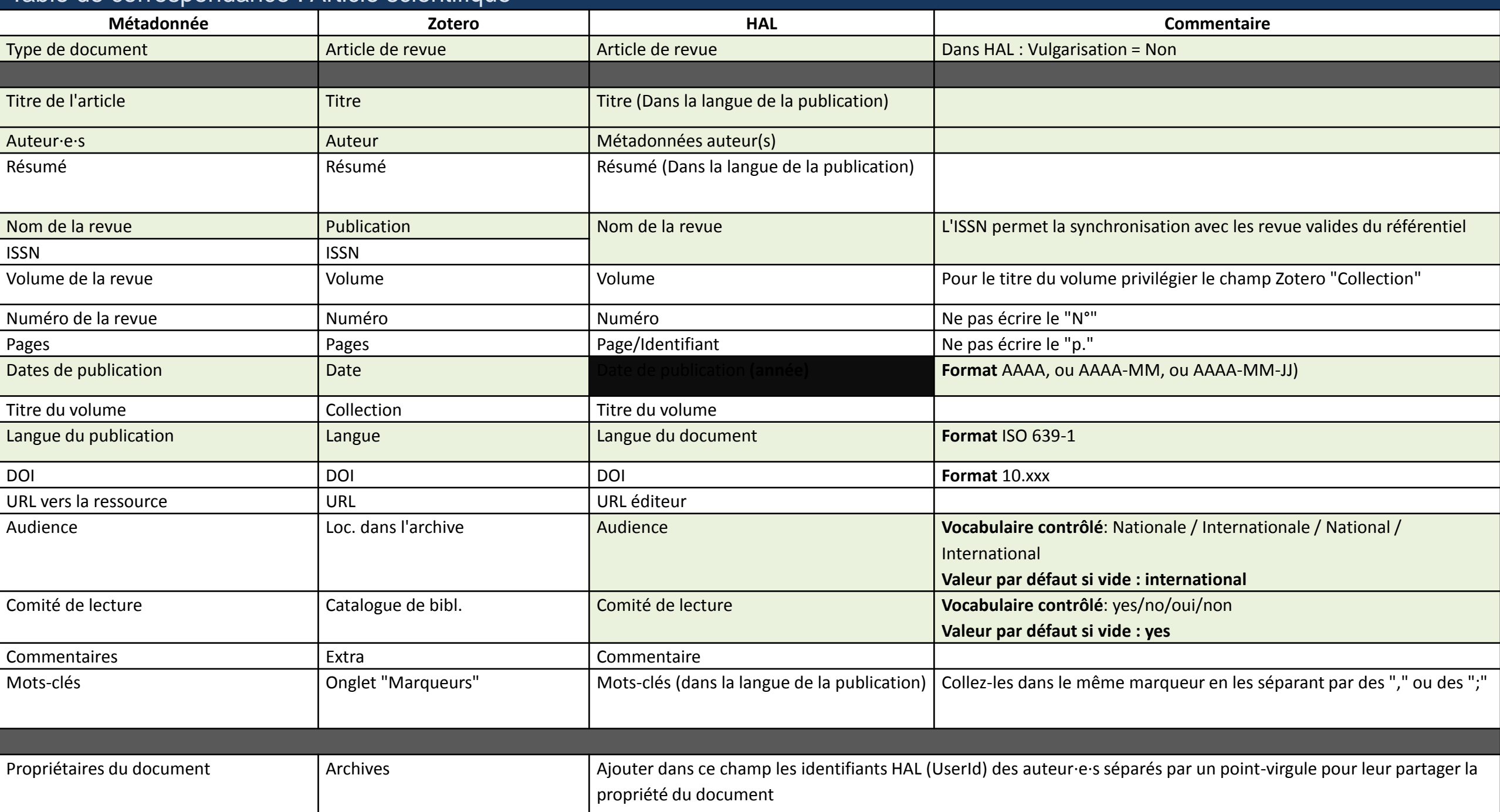

# À vous de jouer !

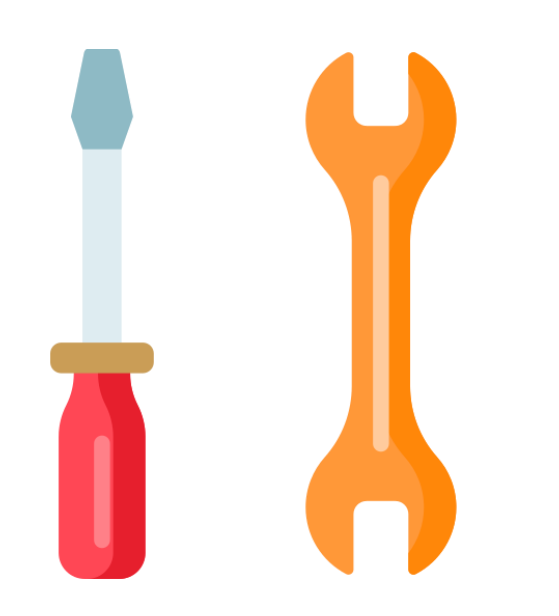

- Pour télécharger Better BibTeX [: https://retorque.re/zotero-better](https://retorque.re/zotero-better-bibtex/installation/)bibtex/installation/
- **Pour télécharger le post-script [: https://openaccess.parisnanterre.fr/hal](https://openaccess.parisnanterre.fr/hal-et-la-voie-verte/formations-et-tutoriels/)**et-la-voie-verte/formations-et-tutoriels/
- X2Hal bac à sable : <https://qlf-x2hal.inria.fr/>

### Corrections des exercices

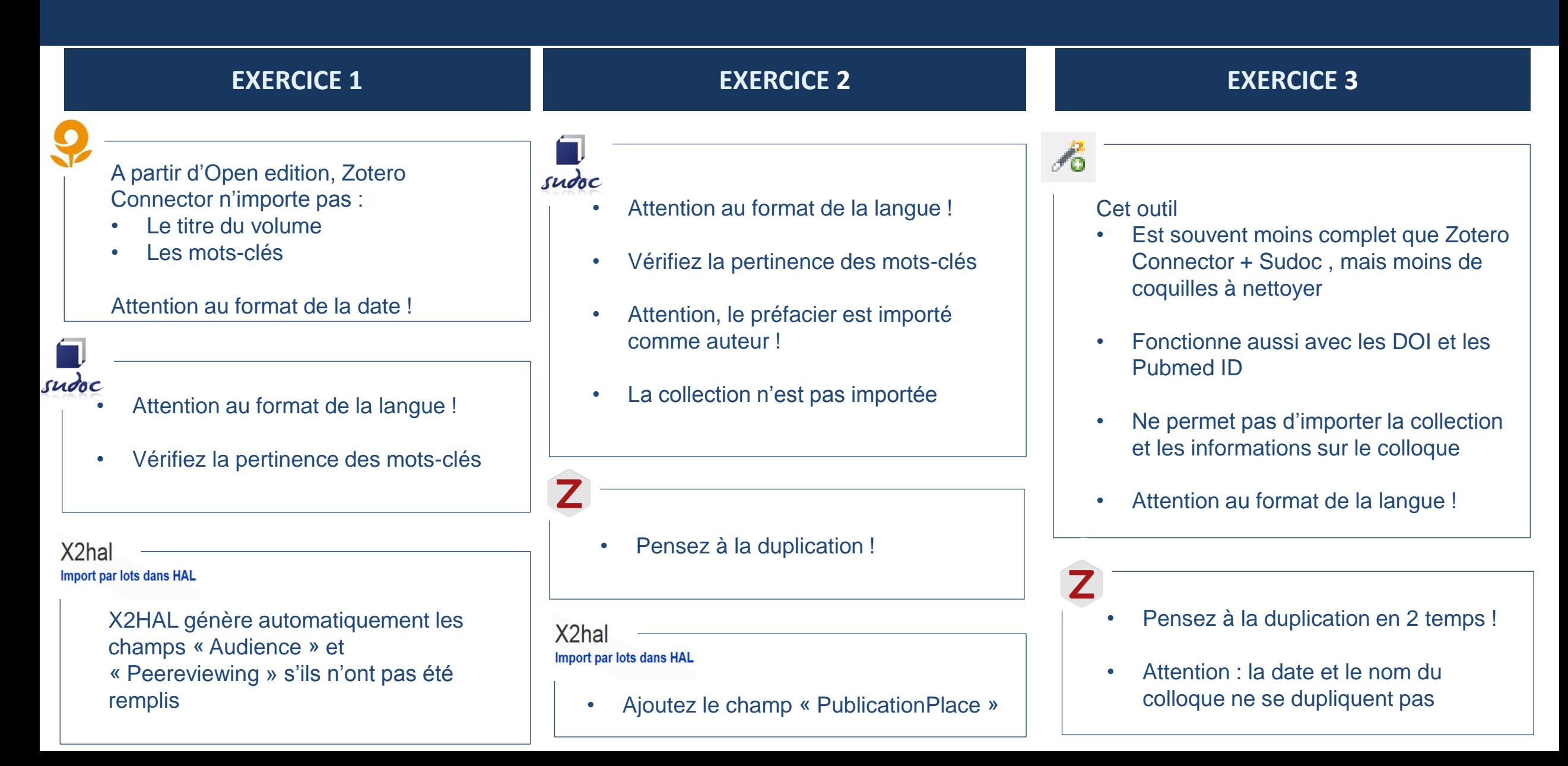

## À retenir

- N'oubliez pas la baguette magique si vous avez des identifiants
- Pour les chapitres d'ouvrages et les publications dans des actes, importez l'ouvrage collectif et changez le type de publication, les métadonnées seront conservées !
- Pour importer une direction d'ouvrage, renseignez seulement les éditeurs scientifiques (aucun auteur)
- Relisez bien le contenu des champs à vocabulaire contrôlé !
- Certains champs ont un usage différent selon le type de document (Extra / Catalogue bib)
- Utilisez l'auto-complétion pour remplir les noms d'auteur et les champs à vocabulaire contrôlé

## Merci de votre attention !

Contact : [manon.leguennec@parisnanterre.fr](mailto:manon.leguennec@parisnanterre.fr) [amoisan@parisnanterre.fr](mailto:amoisan@parisnanterre.fr) [admin-hal@liste.parisnanterre.fr](mailto:admin-hal@liste.parisnanterre.fr)

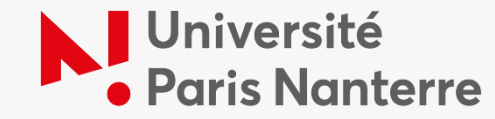

**Service commun** de documentation